授業のオンデマンド配信に対応するため、

授業の際は、録画を行なってください。

## **■録画(レコーディング)を開始する**

- 1. メニューバーの 【**その他の操作(…)**】 をクリック
- 2. 【**レコーディングを開始**】 をクリック

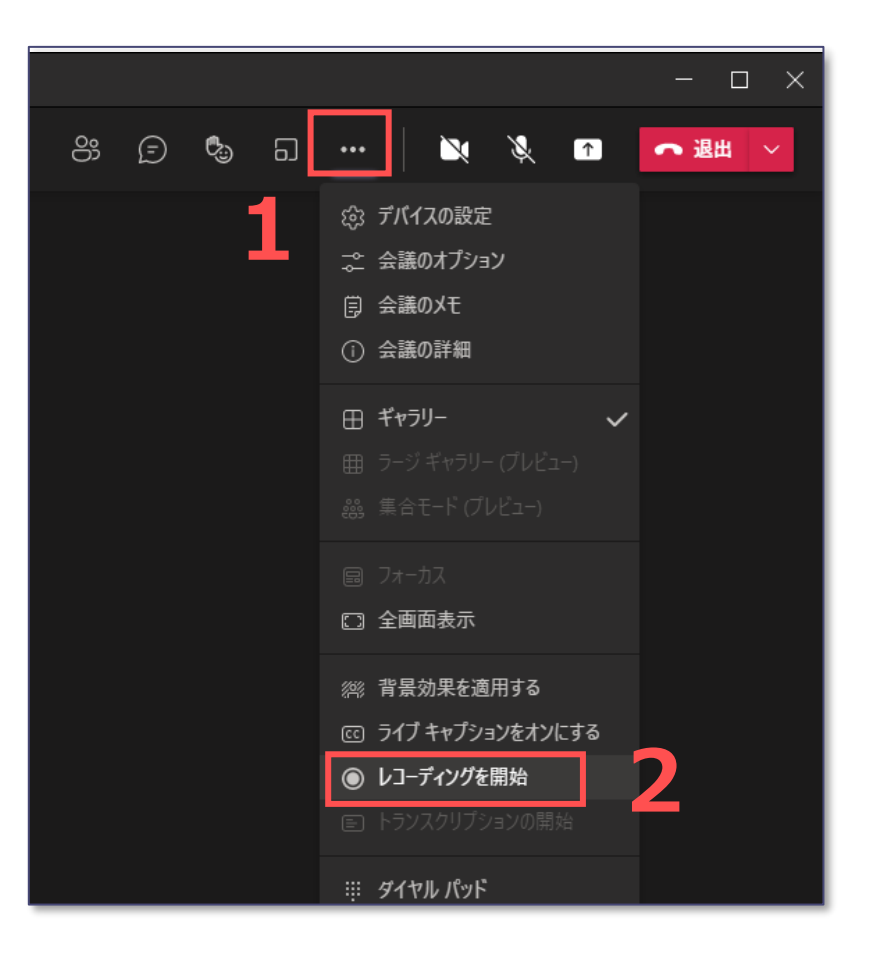

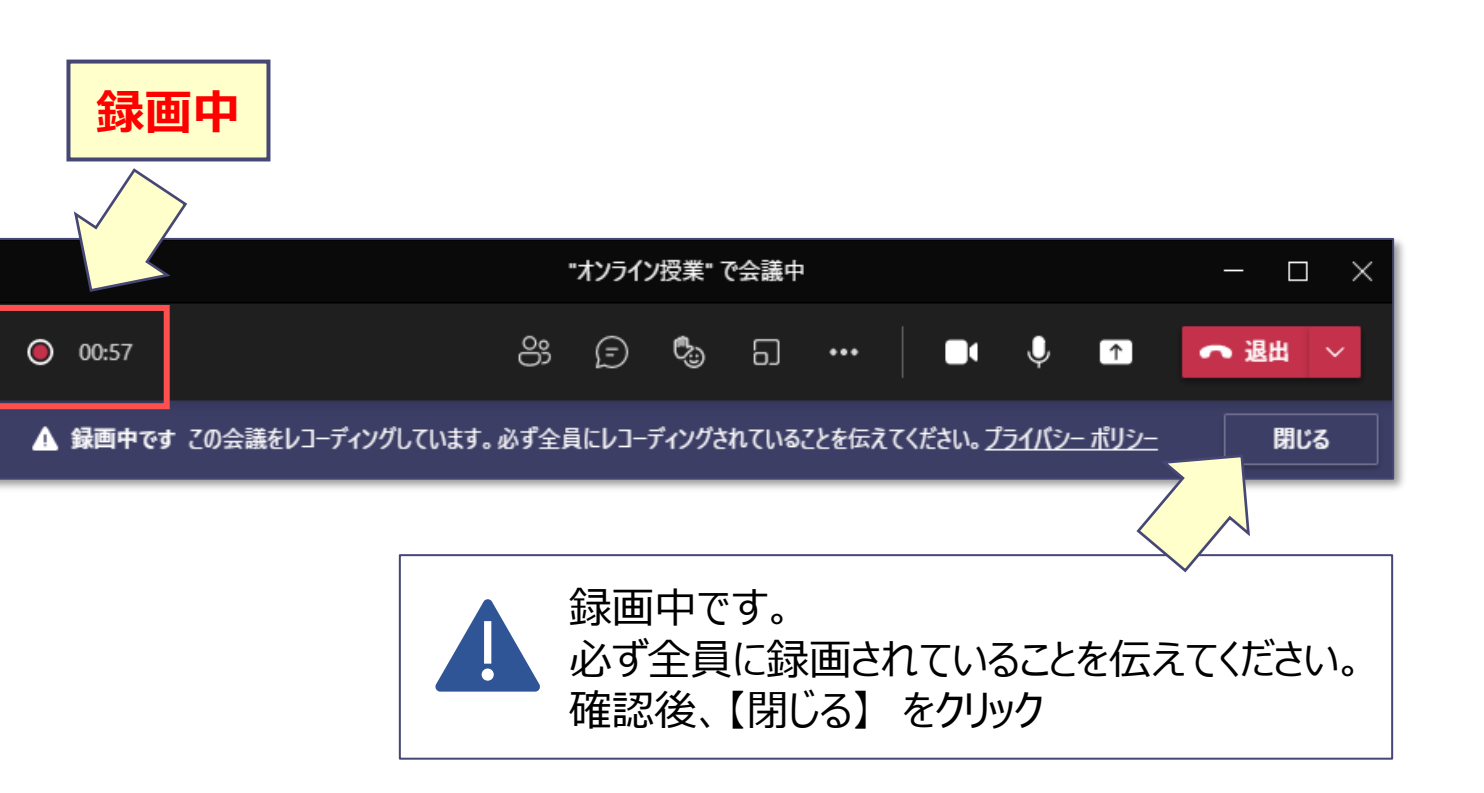

## ■会議の録画(レ**コーディング)をする**

- 1. メニューバーの 【**その他の操作(…)**】 をクリック
- 2. 【**レコーディングを停止**】 をクリック
- 3. 確認メッセージで、【**レコディングを停止**】 をクリック

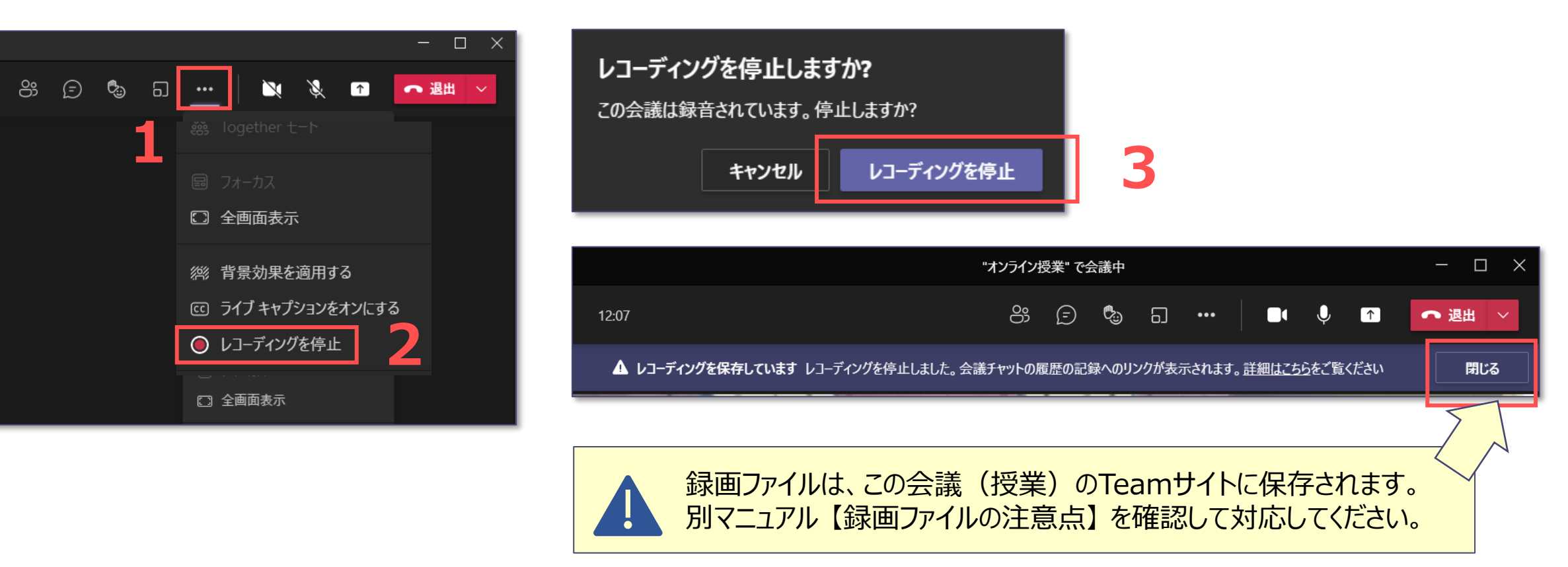

 $\sum_{n=1}^{\infty}$